# **domogik-plugin-k8056**

*Release 0.1*

December 23, 2016

#### Contents

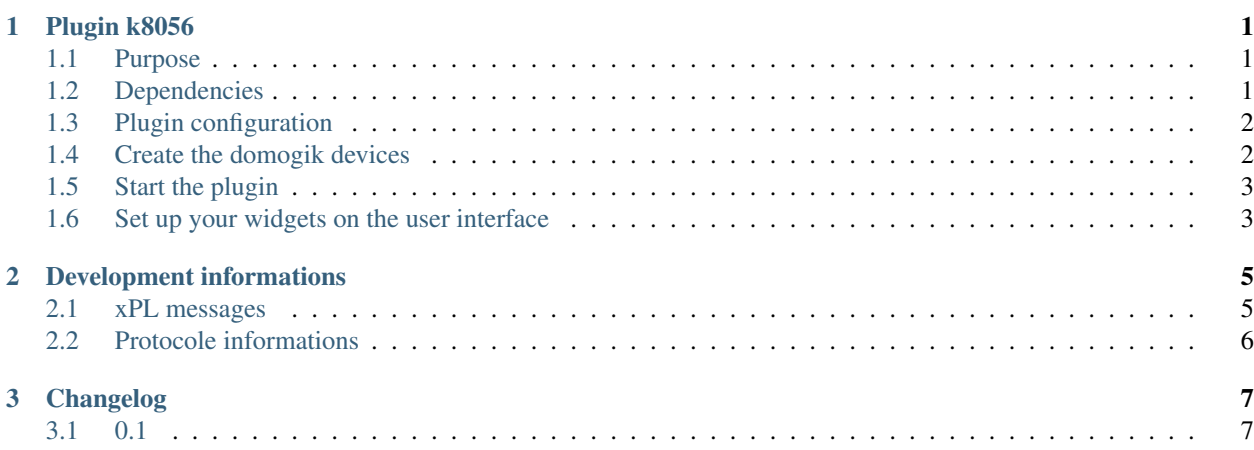

## **Plugin k8056**

#### <span id="page-4-1"></span><span id="page-4-0"></span>**1.1 Purpose**

The k8056 plugin is used to control the Velleman k8056 relay board

<http://www.velleman.eu/products/view/?country=fr&lang=en&id=351282>

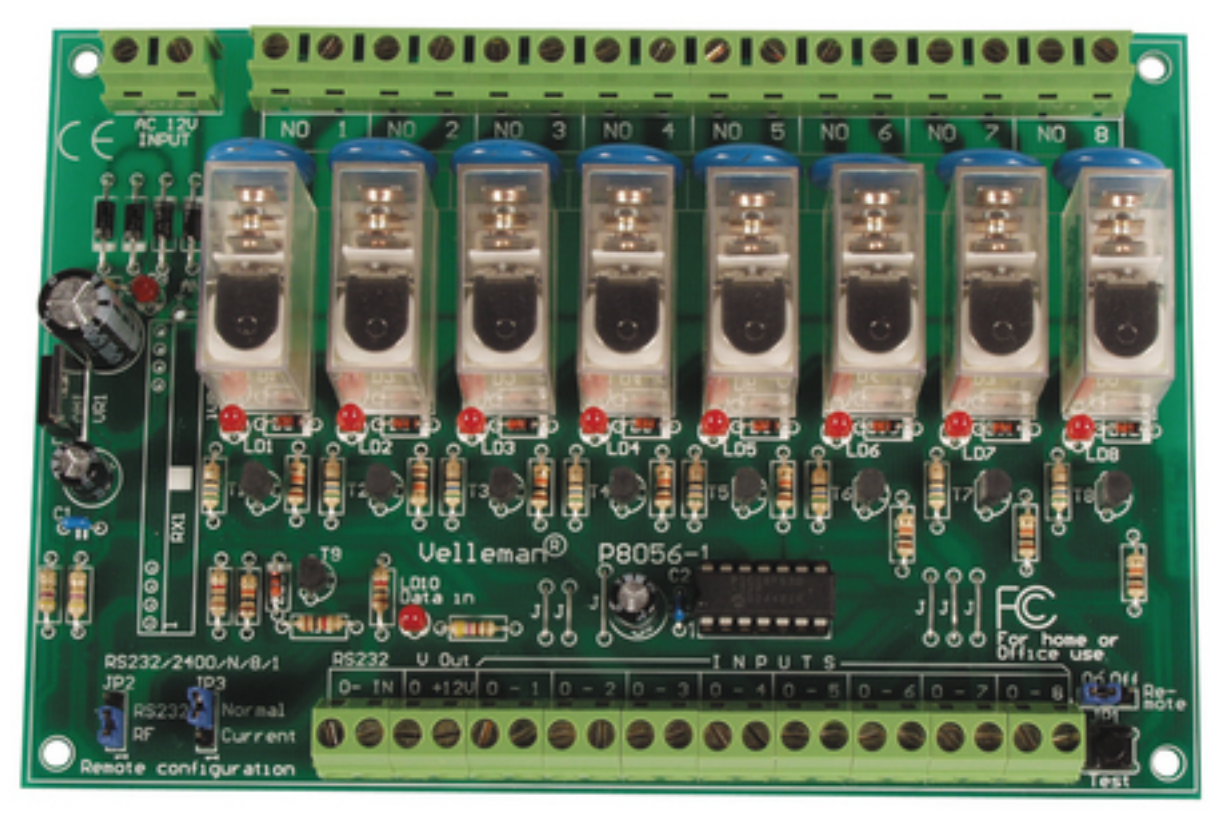

## <span id="page-4-2"></span>**1.2 Dependencies**

Python module: pyserial  $(>=2.5)$ 

K8056 Board need a serial interface.

it's possible to remote control th board with the Remserial program: <http://lpccomp.bc.ca/remserial/>

## <span id="page-5-0"></span>**1.3 Plugin configuration**

Only need to set the "K8056 serial device"

## <span id="page-5-1"></span>**1.4 Create the domogik devices**

#### **1.4.1 Domogik device type : "k8056 relay"**

2 parameters are needed for a domogik device creation:

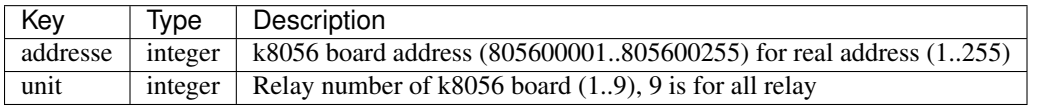

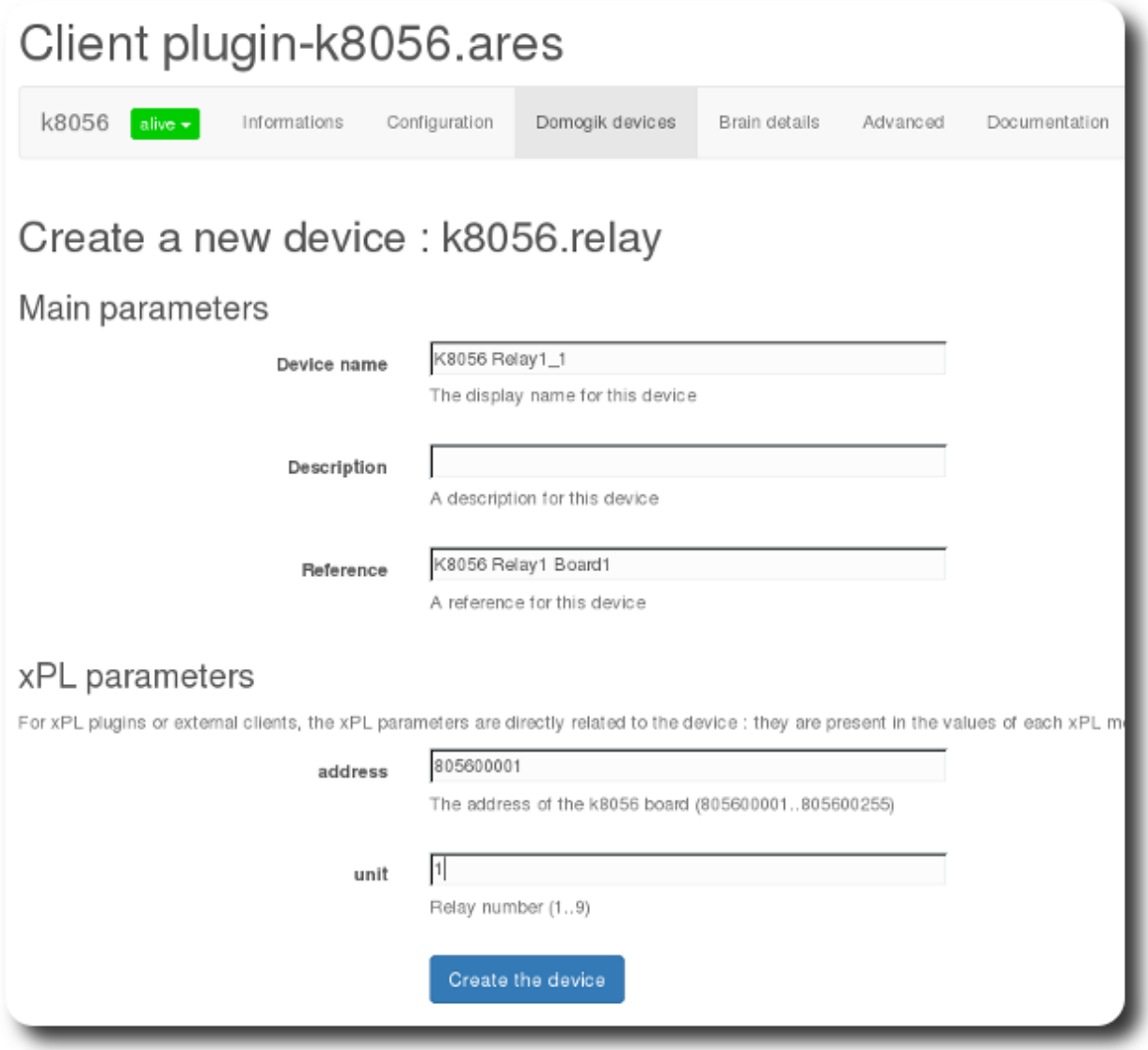

## <span id="page-6-0"></span>**1.5 Start the plugin**

You can now start the plugin (start button) and use the created domogik devices.

## <span id="page-6-1"></span>**1.6 Set up your widgets on the user interface**

You can now place the widgets of your devices features on the user interface.

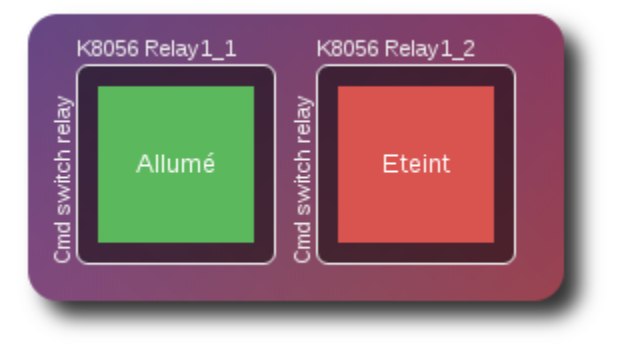

#### **Development informations**

## <span id="page-8-1"></span><span id="page-8-0"></span>**2.1 xPL messages**

#### **2.1.1 xpl-cmnd**

The ac.basic message is used:

xpl-cmnd { ... } ac.basic { address=<address (805600001..805600255) for k8056 board address (1..255)> unit=<relay number of k8056 board  $(1..9)$ , 9 is for all relay> command=<value : on|off> }

#### **2.1.2 xpl-stat**

The ac.basic message is used:

```
xpl-stat
{
...
}
ac.basic
{
address=<address (805600001..805600255) for k8056 board address (1..255)>
unit=<relay number of k8056 board (1..9), 9 is for all relay>
command=<value : on|off>
}
```
#### **2.1.3 xpl-trig**

n/a

#### <span id="page-9-0"></span>**2.2 Protocole informations**

#### **2.2.1 Technical Description of K8056 Board serial protocol**

- Port RS232 is configure with this setting: 2400/8/n/1
- To control the k8056 card, the correct sequence needs to be send like this:
	- Ascii code 13
	- Card address (1..255)
	- Instruction (see below), only supported now 'S'|'C'|'T' set/clear/toggle
	- $-$  Relay ('1'..'9'), 9 for all relay
	- Checkum, it is the 2-complement of the sum of the 4 previous bytes + 1.
- Instructions:
	- 'E': Emergency stop all cards.
	- 'D': Display address of all cards in a binary fashion (LD1:MSB, LD8:LSB)
	- 'S': Set a relay, followed by relay # ('1'..'9' in ASCII), 9 for all relay.
	- 'C': Clear a relay, followed by relay # ('1'..'9' in ASCII), 9 for all relay.
	- 'T': Toggle a relay, followed by relay # ('1'..'8' in ASCII).
	- 'A': Change the current address of a card, followed by the address (1..255)
	- 'F': Force all cards address to 1 (default)
	- 'B': Send a byte, Allows to control the 8 relays in 1 byte (LD1:MSB, LD8:LSB)

**CHAPTER 3**

**Changelog**

## <span id="page-10-1"></span><span id="page-10-0"></span>**3.1 0.1**

• Plugin creation